## **М Г Т У им. Н.Э.Баумана. Кафедра "Компьютерные системы и сети".**

**Старший преподаватель кафедры ИУ6 Аристов Б.К.**

Методические указания

к лабораторной работе по дисциплине «Микроэлектроника и микропроцессорные системы" для студентов специальности «Метрология и взаимозаменяемость» Знакомство с программой «Keil µVision», языками «ассемблер» и С++ для микроконтроллеров с ядром ARM Cortex M3. Арифметические и логические команды. Отладка микроконтроллерных систем.

Лабораторная работа №1

# **ОГЛАВЛЕНИЕ**

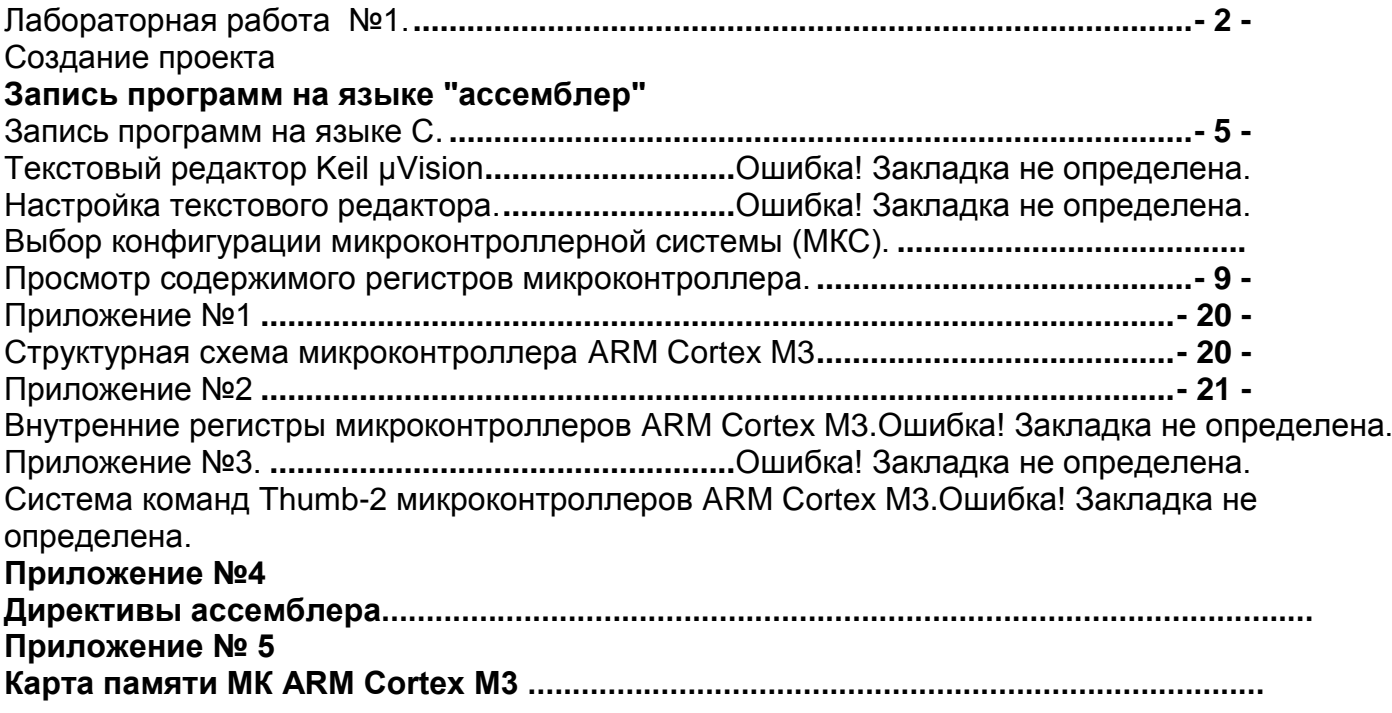

- 1 -

# **Лабораторная работа №1.**

Знакомство с программой «Keil µVision», языками «ассемблер» и С++ для микроконтроллеров с ядром ARM Cortex M3. Арифметические и логические команды. Отладка микроконтроллерных систем.

<span id="page-2-0"></span>Цель работы - освоить работу с симулятором микроконтроллеров µVision фирмы Keil. Составить программу для микроконтроллера с ядром ARM Cortex M3, отладить ее. Продолжительность работы – 4 академических часа.

#### **Цель работы**

Изучение инструментальных средств и интегрированной среды разработки программного обеспечения для микроконтроллеров, а также изучение этапов технологии разработки и отладки программ для микроконтроллерных систем.

#### **1. Теоретическая часть.**

Микроконтроллер – это вычислительное устройство, в состав которого входит процессор, память программ, память данных, порты ввода – вывода, вспомогательные схемы, расположенные в одном корпусе. Структурная схема микроконтроллеров приведена на рис 1.1.

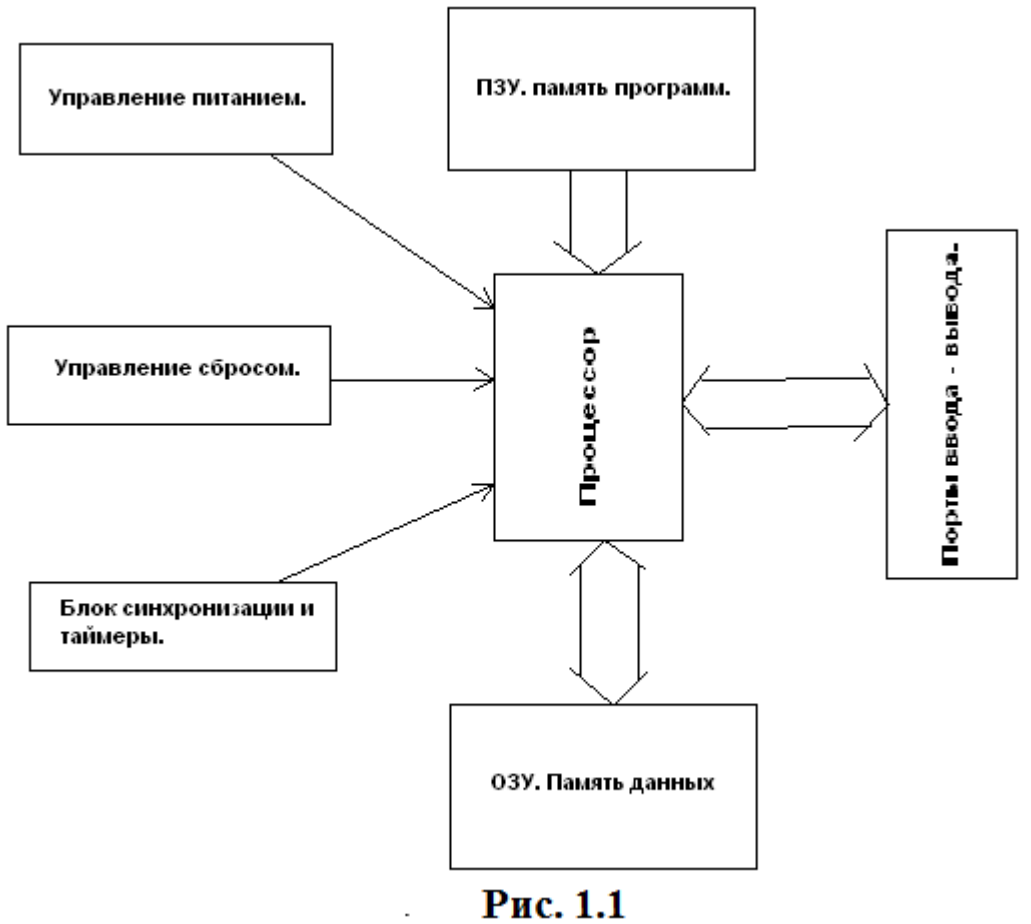

#### **1.1. Типы микроконтроллеров.**

Микроконтроллеры можно разделить на следующие основные типы:

встраиваемые (embedded) восьмиразрядные микроконтроллеры,

- 16- и 32-разрядные микроконтроллеры,
- цифровые сигнальные процессоры(DSP).

Встраиваемое управляющее устройство разрабатывается на основе микропроцессорной и микроконтроллерной систем, в состав которого входят периферийные устройства, дополнительные элементы памяти. Задачи, решаемые встроенными системами можно разделить на два класса:

- управление событиями в реальном времени,
- управление потоками данных.

### **1.2. Архитектура микроконтроллеров.**

Существуют две архитектуры микроконтроллеров – гарвардская и принстонская. Принстонская архитектура (машина Фон-Неймана) разработана в Принстонском университете. Микроконтроллеры с такой архитектурой имеют общую память программ и данных.

### **1.3. Система команд.**

Различают два набора команд – CISC и RISC.

CISC - (Complex Instruction Set Computers), т.е. микроконтроллеры (микропроцессоры) со сложной системой команд.

RISC – (Reduced Instruct Set Computers) микроконтроллеры (микропроцессоры) с сокращенной системой команд.

### **1.4. Структура памяти микроконтроллеров.**

### **1.5. Аккумуляторная и регистр-регистровая архитектуры.**

В микроконтроллерах используется аккумуляторная или регистр-регистровая архитектура.

В аккумуляторной архитектуре (см. рис. 1.5.1 ) при выполнении команды одним из операндов находится в аккумуляторе второй в регистре. Результат выполнения операции всегда помещается в аккумулятор. Аккумуляторную архитектуру имеют микроконтроллеры МК51. Любая арифметическая или логическая операция выполняется за четыре команды:

- Поместить первый операнд в аккумулятор,
- Поместить второй операнд в регистр (один из регистров регистрового файла),
- Выполнить команду,
- Запомнить результат (если это необходимо).

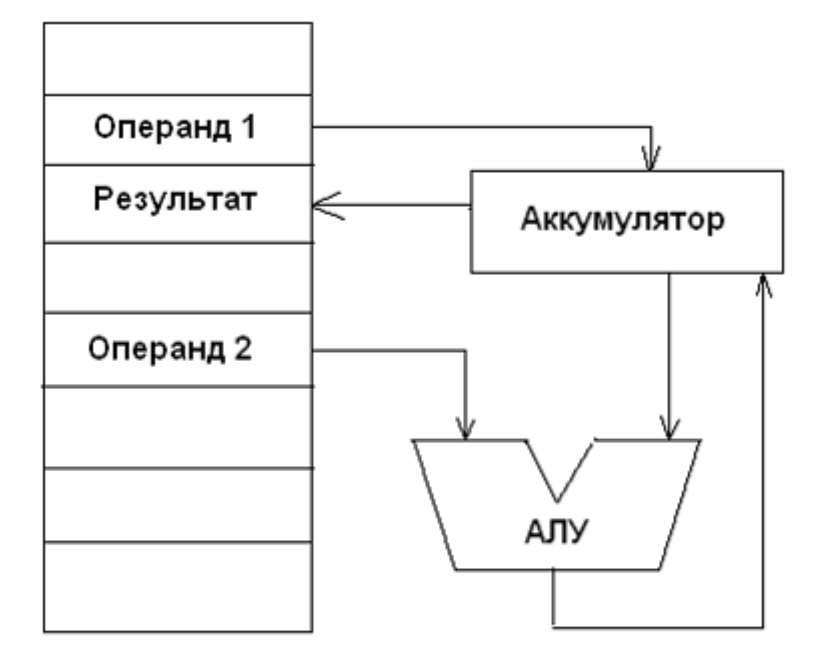

Регистровый файл

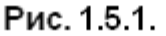

Команда регистр - регистровой архитектуры (см. рис. 1.5.2.)может содержать два или три операнда. Все операнды арифметических и логических команд берутся из файлового регистра. Результат помещается в файловый регистр. При такой архитектуре нет необходимости в командах пересылки данных, что сокращает объем программы и ускоряет ее выполнение.

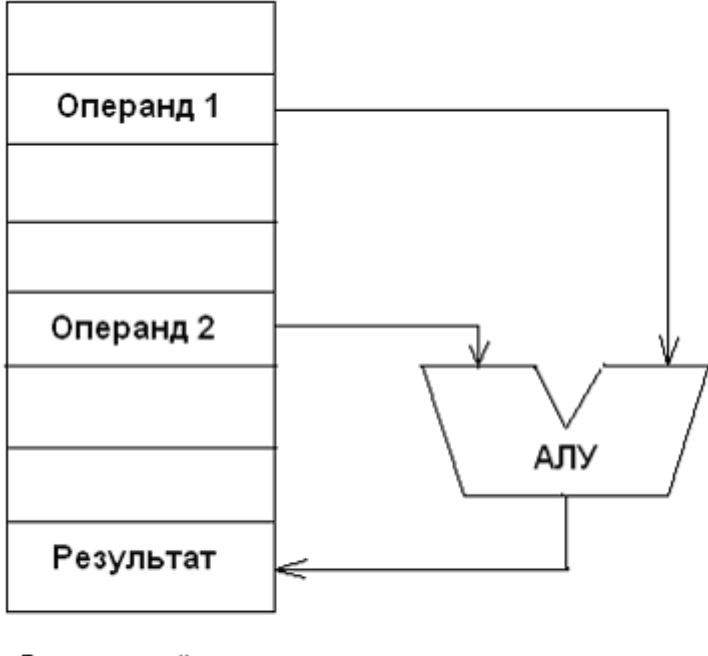

Регистровый файл

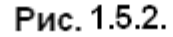

#### **2. Этапы разработки систем на микроконтроллерах.**

Разработка микропроцессорной системы (как и любой другой) начинается с разработки технического задания (Т.З.) на проектируемую систему. Особенностью микропроцессорных систем является то, что микропроцессоры это программируемые устройства, поэтому при

выработке Т.3. в возможности проектируемой системы закладываются максимальные возможности функции управления. На этом этапе становиться ясно какой микропроцессор необходим для проектируемой системы.

На следующем этапе разрабатывается алгоритм управления. Рассматриваются несколько вариантов алгоритма управления. Критерием выбора служит вариант алгоритма управления, в котором доля программного обеспечения выше аппаратной.

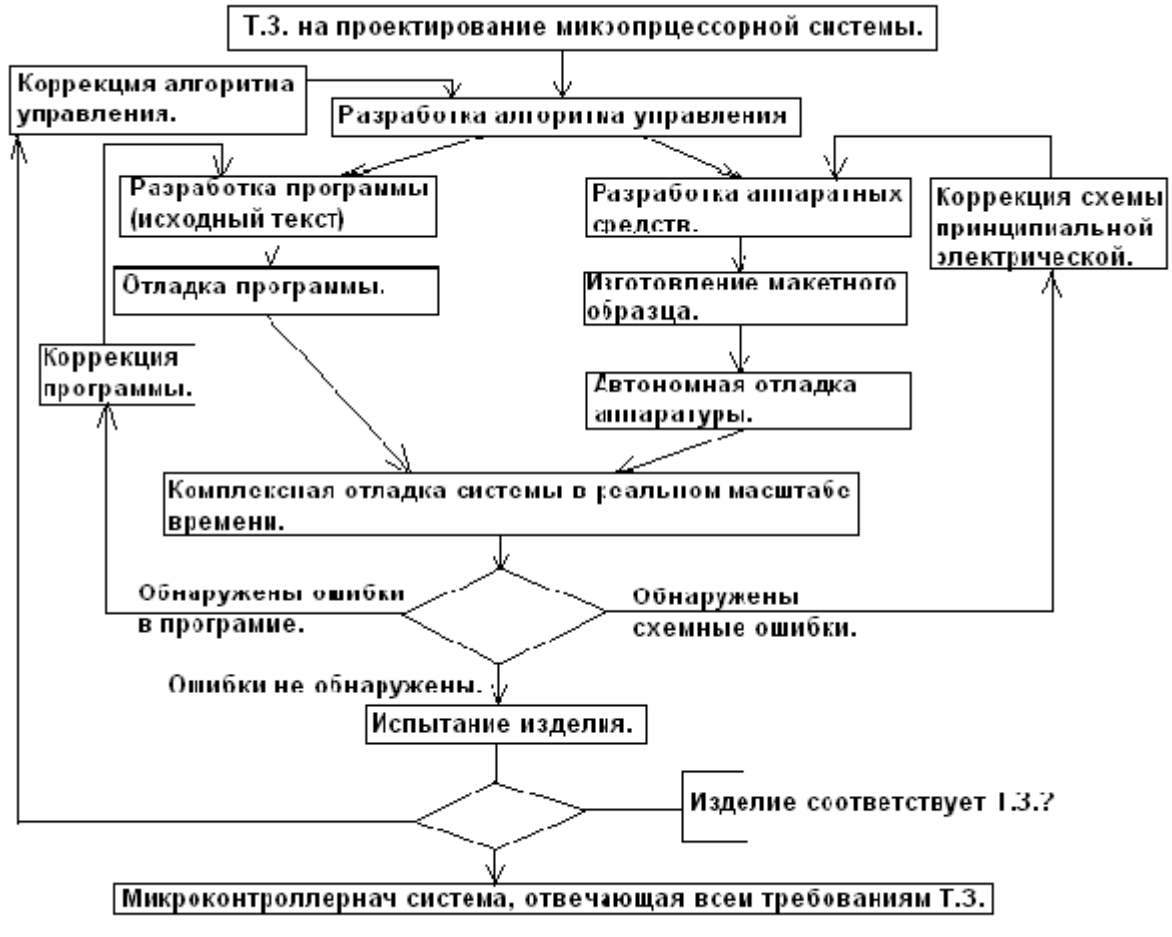

Рис.

В 70-е годы фирмой Intel был предложен метод внутрисхемной эмуляции. Этот метод требует наличия аппаратных средств необходимых для реализации проекта и средства управления отладкой. Основным недостатком такого подход является дороговизна аппаратных средств.

Интегри́рованная среда́ разрабо́тки, ИСР (IDE, Integrated development environment или integrated debugging environment) - система программных средств, используемая разработчиками микроконтроллерных систем для разработки и отладки программного обеспечения (ПО), аппаратнойчасти и комплексной отладки МК системы. Обычно среда разработки включает в себя:

текстовый редактор, компилятор и/или интерпретатор, средства автоматизации сборки, отладчик

## 3. µVision.

Программный комплекс Keil µVision создан фирмой Keil (http://www.keil.com). Для работы с STM32L-DISCOVERY унеобходима версия не ниже 4.53.

### <span id="page-5-0"></span>3.2. Запись программ на языке ассемблера.

Запись программ на языке ассемблера осуществляется в определенном формате. Формат команды содержит поле метки, поле операции, поле операндов и поле комментария. Одно поле от другого отделяется пробелом. Если метка отсутствует, то первым символом в строке должен быть пробел. Метка и комментарий могут отсутствовать. Поля отделяются друг от друга хотя бы одним пробелом. Число символов в строке - не более 80.

Метка это идентификатор, представляющий собой сцепление букв и цифр, начинающейся с буквы. При написании метки можно использовать только буквы латинского алфавита. Ассемблер допускает использовать в качестве буквы символ \_ (подчеркивание). Число символов в метке не должно превышать 31. Метка всегда завершается символом «:» (двоеточие).

Операция. В поле операции записывается мнемоническое обозначение команды микроконтроллера. Список мнемокодов команд приведен в приложении 2.

Операнды. В поле записываются операнды (или один операнд), участвующие в операции. Операнды разделяются запятой. При записи операндов пробелы не допускаются!

Комментарий. Комментарий начинается символом «;» (точка с запятой). Далее записывается текст комментария (можно использовать русские буквы).

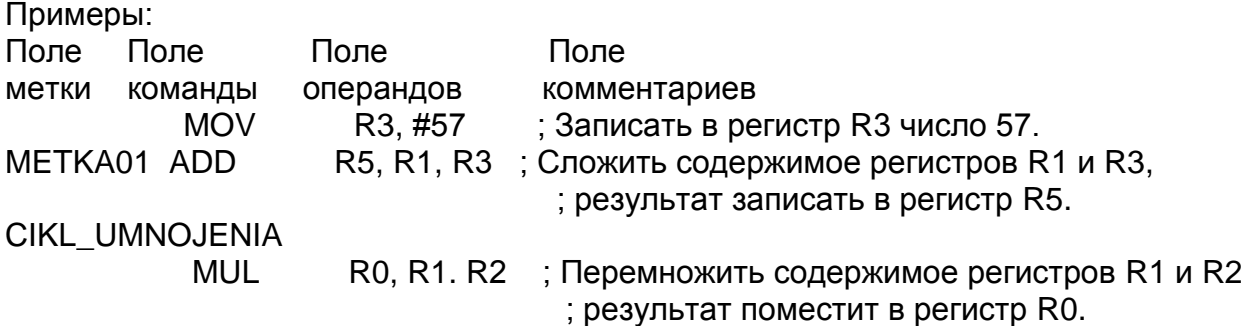

### **Создание проекта для МК ARM Cortex M3 на ассемблере. Keil µVision.**

Вызвать программу Keil µVision можно несколькими способами:

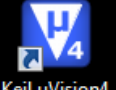

1. На рабочем столе найдите иконку Keil uVision4

2. "Пуск" - ("Все программы") - Keil uVision4.

3. Из командной строки: "Пуск" - "Все программы" - "Стандартные" - "Выполнить". В открывшемся окне набрать C:\Keil\UV4\Uv4.exe и нажать клавишу Enter.

Если запуск прошел успешно, то на мониторе появится окно приведенное на рис. .

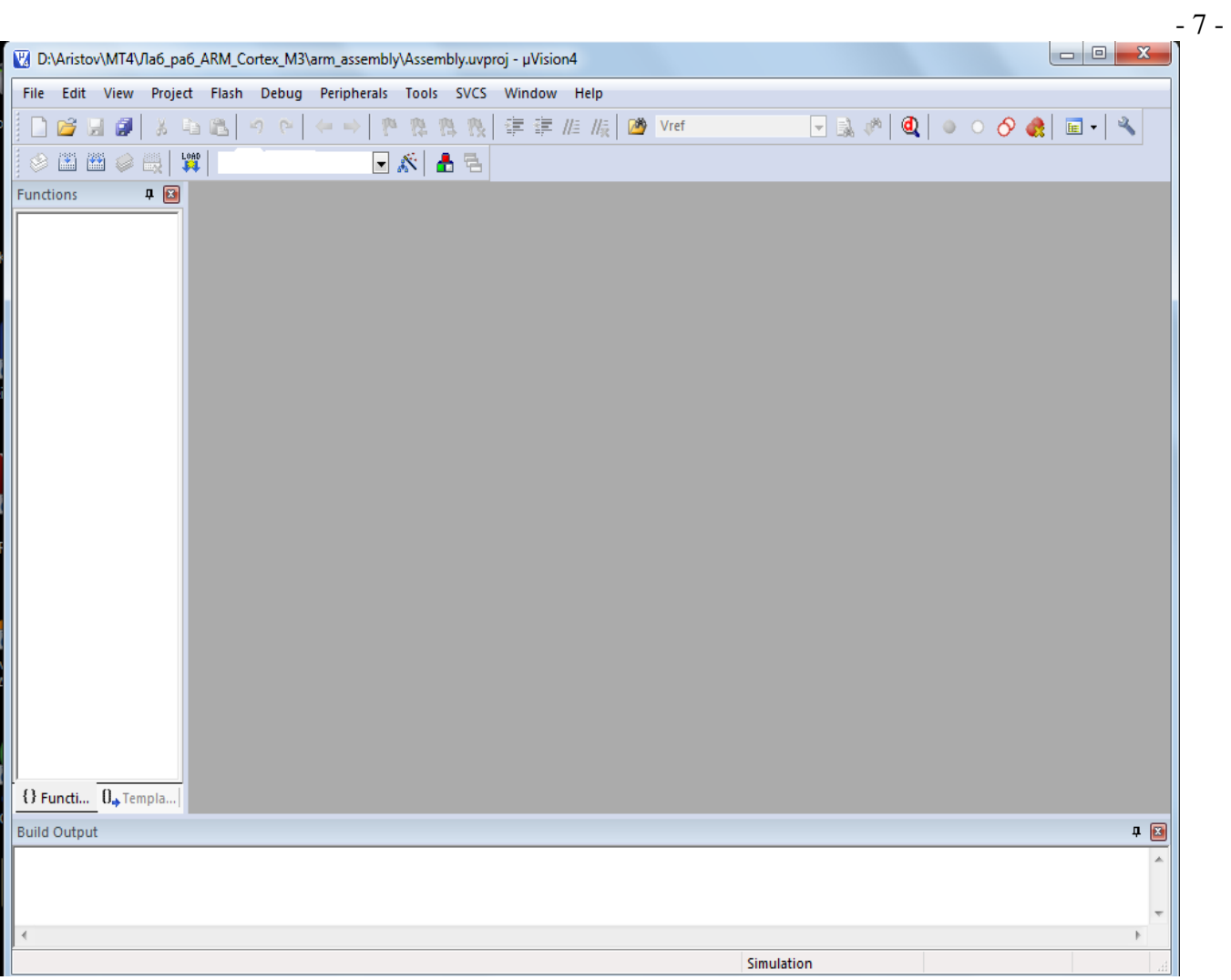

Для создания проекта выполним "Project" - "New µVision Project". В открывшемся окне выбираем диск, папку (можно создать новую папку и в нее поместить создаваемый проект) а в строке "Имя файла" записываем имя проекта и нажимаем Enter.

В открывшемся окне (рис. ) выбираем микроконтроллер (МК) с ядром ARM фирмы STMicroelectronics(рис. ), установленный на отладочной плате STM32L-DISCOVERY -STM32L152RBT6 (рис. ).

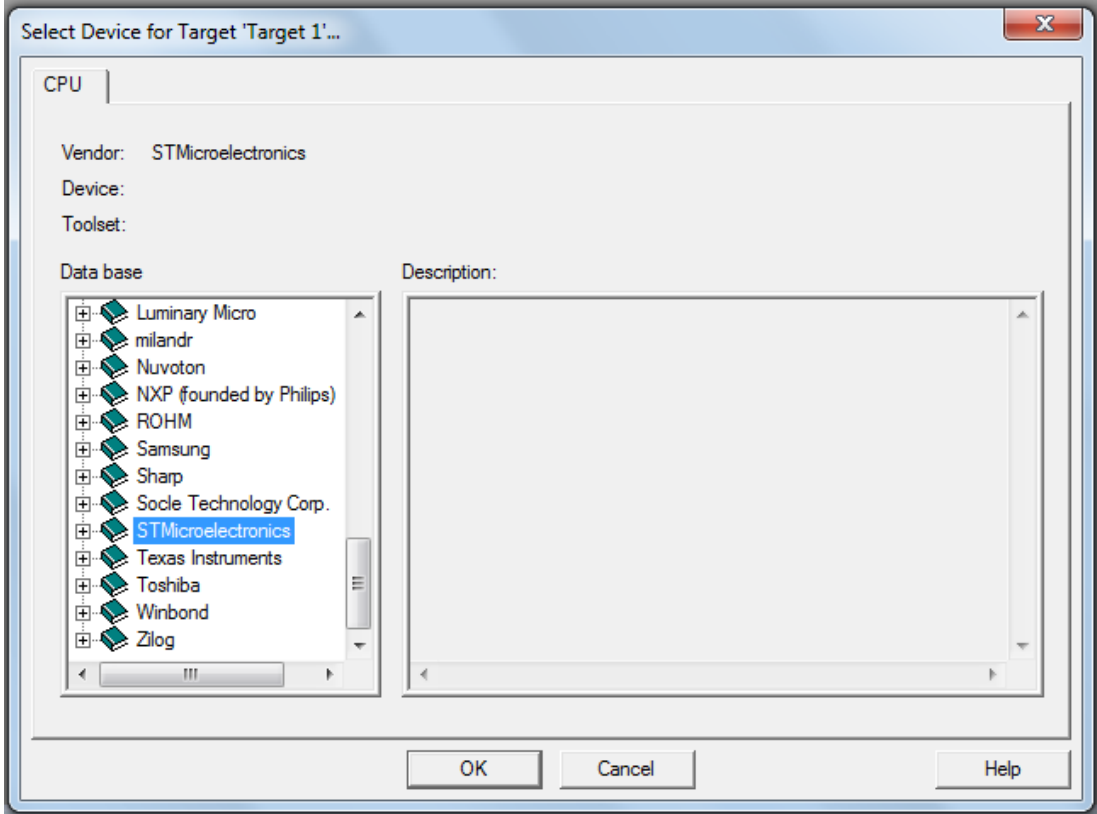

Справа в окне появляются технические данные для выбранного МК.

<span id="page-8-0"></span>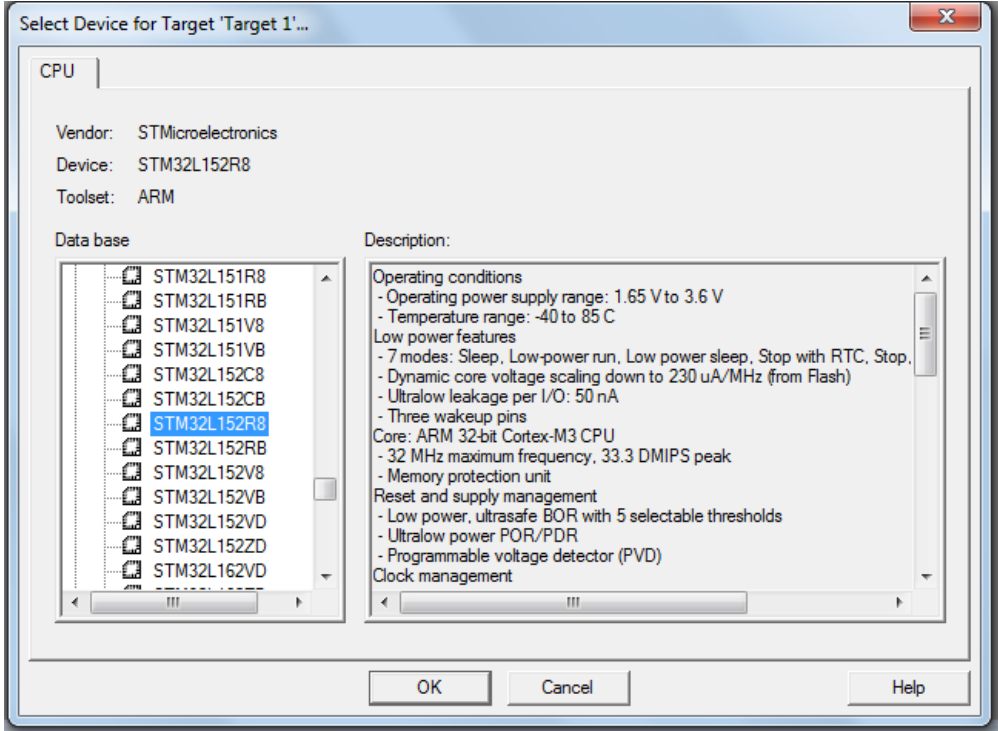

Нажимаем ОК. Keil µVicion сообщает, что он может вставить в текст программы заголовочные файлы для "С++".

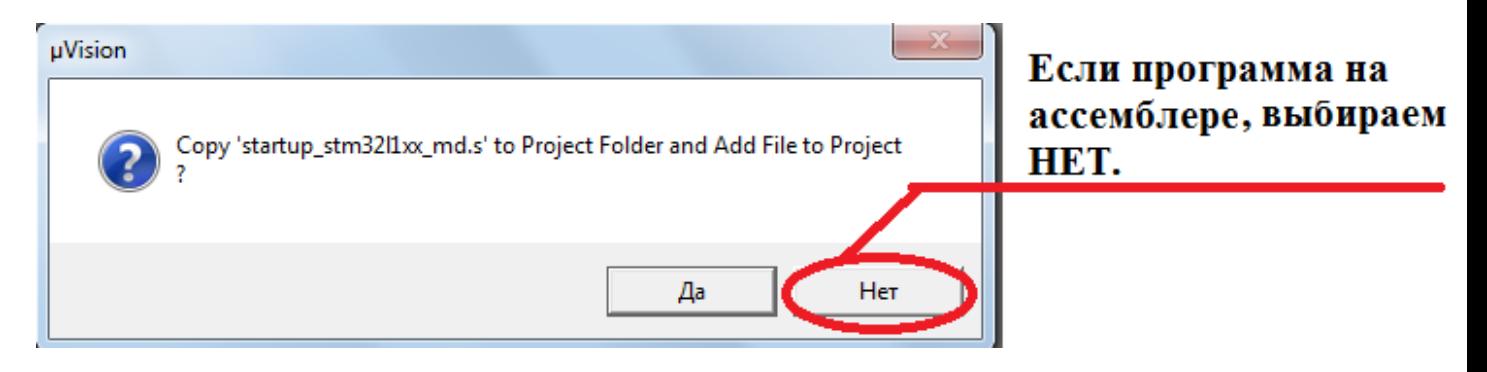

Т.к. программа создается на ассемблере отвечаем: **НЕТ!**

Созданы необходимы файлы для начала работы над проектом (см. рис. ).

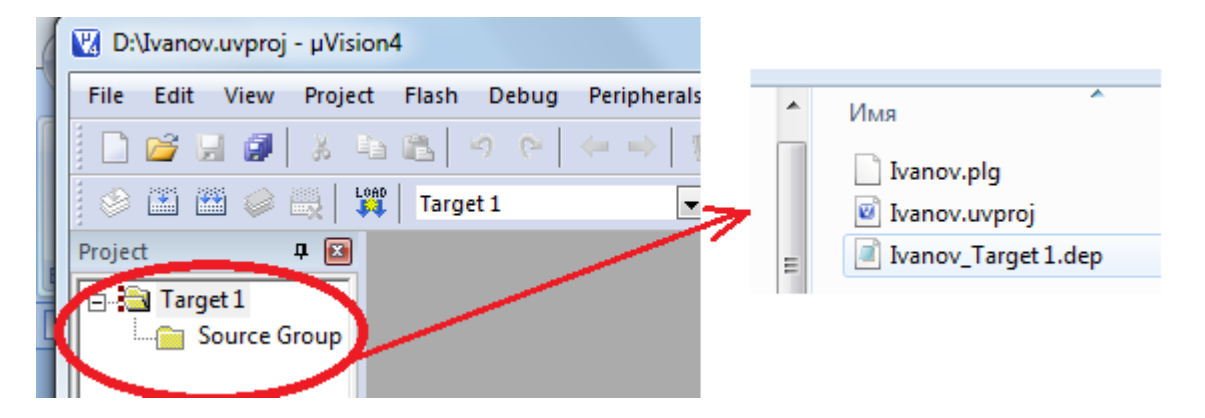

Добавим к этим файлам файл с программой на ассемблере. Это можно сделать в

программе "проводник". У создаваемого файла должно быть расширение \*.**asm**. В папке Ivanov создадим файл Ivan.asm и добавим его в проект. Для этого щелкнем по папке Source Group 1, в открывшемся окне найдем файл Ivan.asm и нажмем кнопку Add. Файл добавлен (см. рис. ).

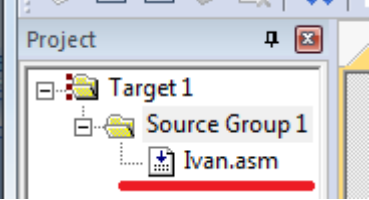

Сделаем все необходимые установки, чтобы проект работал правильно. Это можно сделать несколькими способами:

- 1. Найдите в панели инструментов кнопку и щелкните по ней,
- 2. И окне Project подведите курсор к названию проекта и нажмите правую клавишу мышки. В открывшемся окне выберите Options for Target 'Target 1',
- 3. Project Options for Target 'Target 1',
- 4.  $Alt + F7$ .

На экране появляется окно настройки проекта (рис. ):

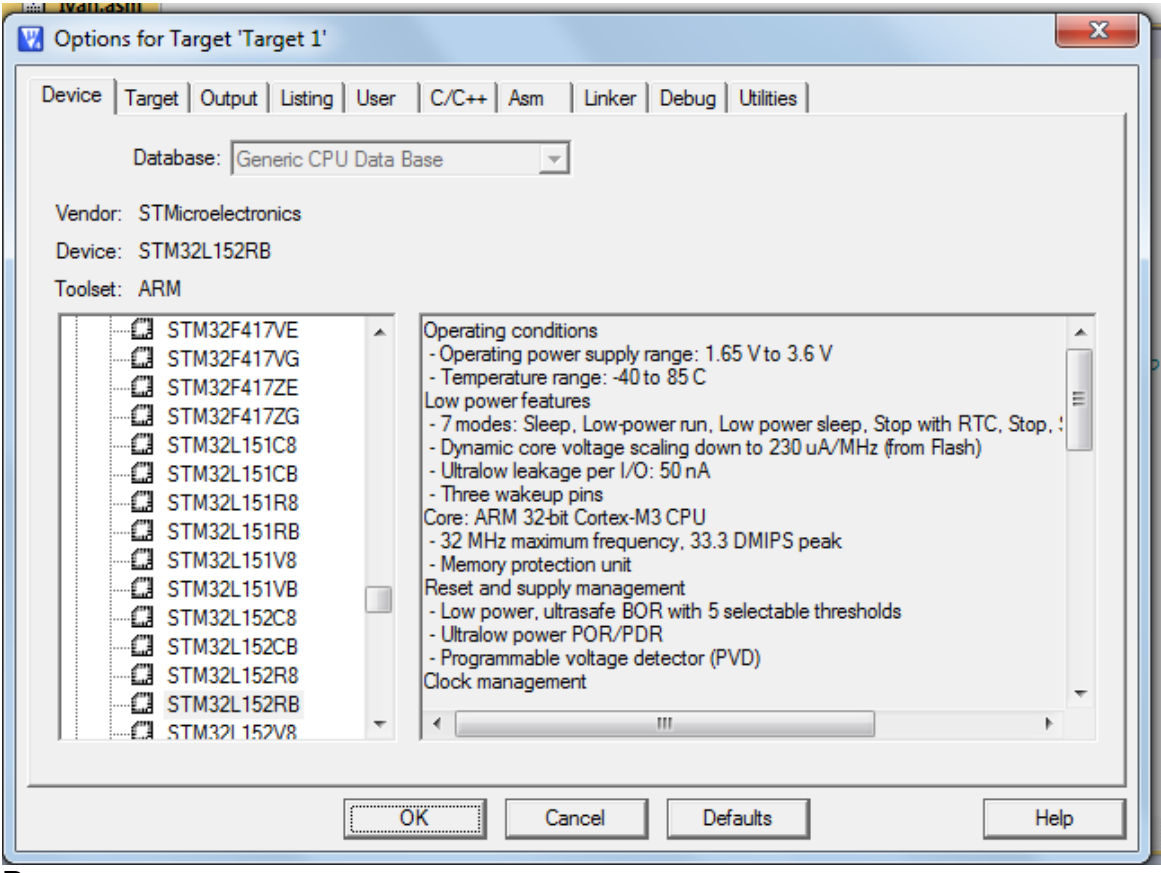

Рисунок

## **Device**

На первой закладке ."Device" выбирается тип МК. Тип МК мы выбрали .

## **Target**

Окно описания карты памяти (начальный адрес и размер памяти программ и начальный адрес и размер памяти данных).

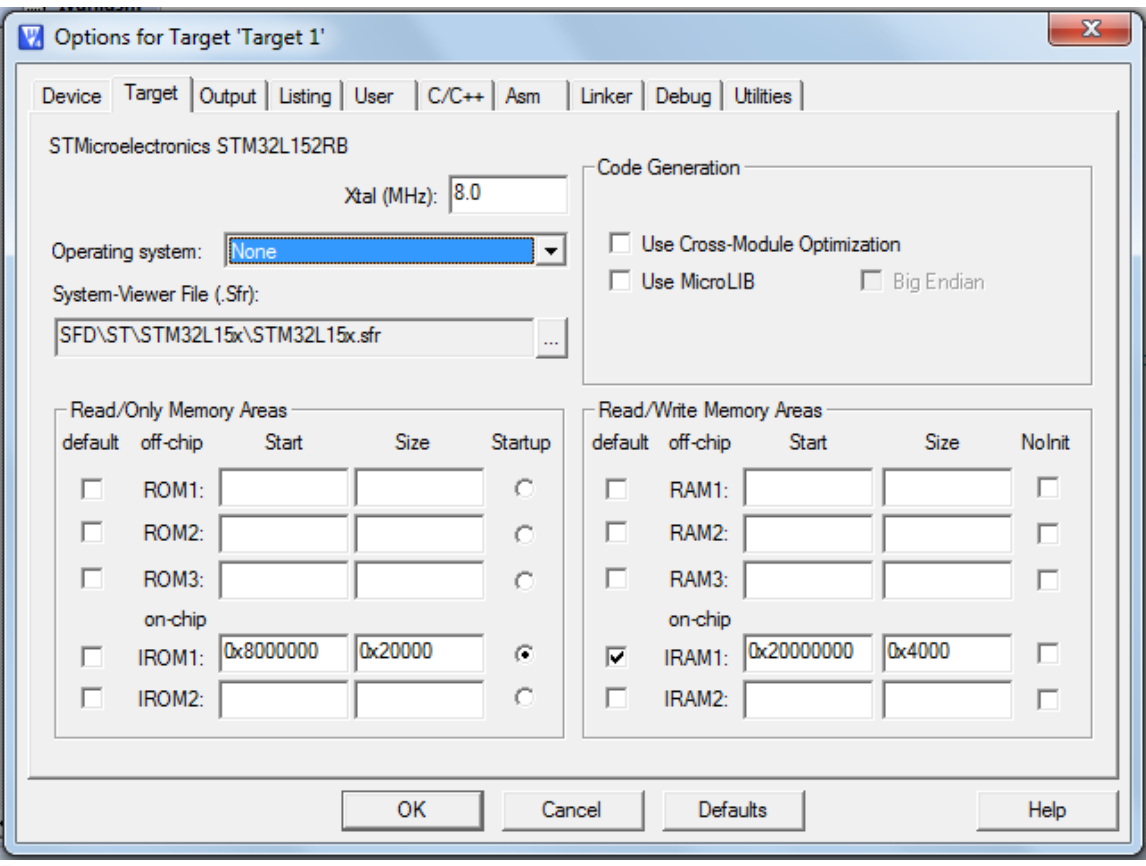

Рисунок .

## **Output**

Окно установки для вывода результатов работы компановщика.

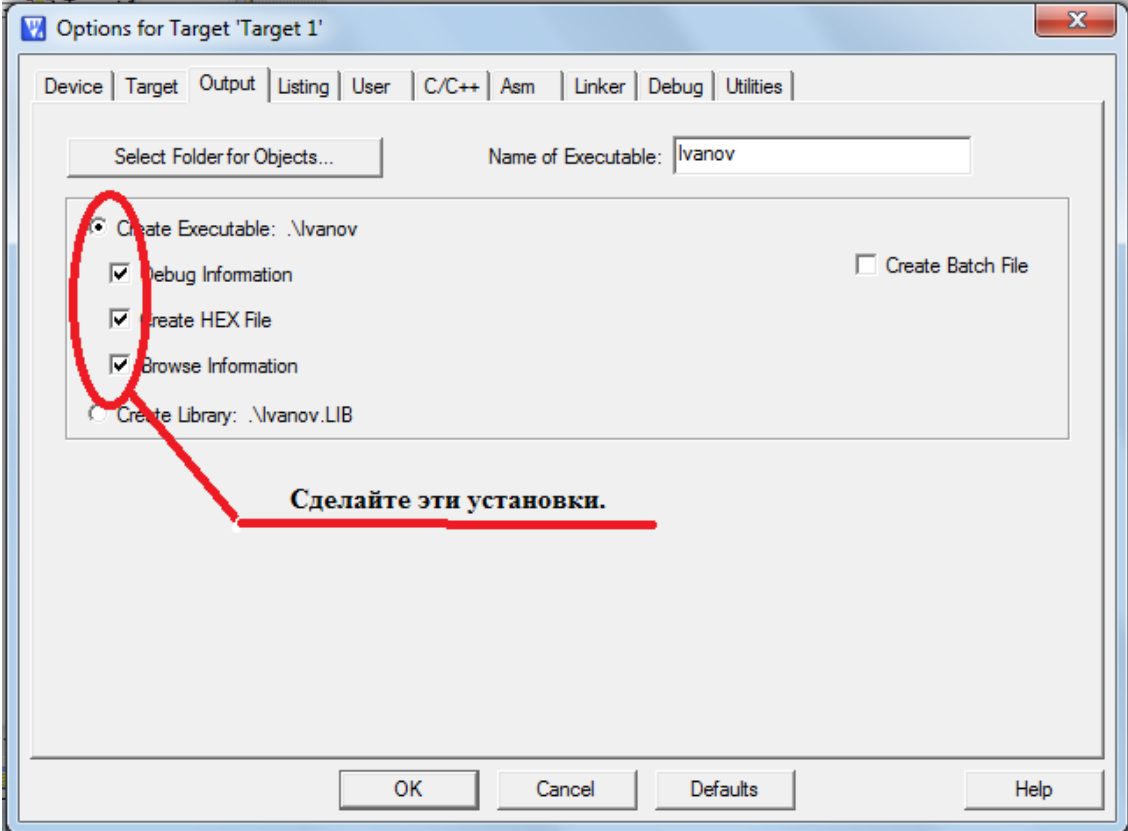

Рисунок .

**Listing**

- 12 -

Окно установки параметров вывода результатов трансляции и сборщика (Listing).

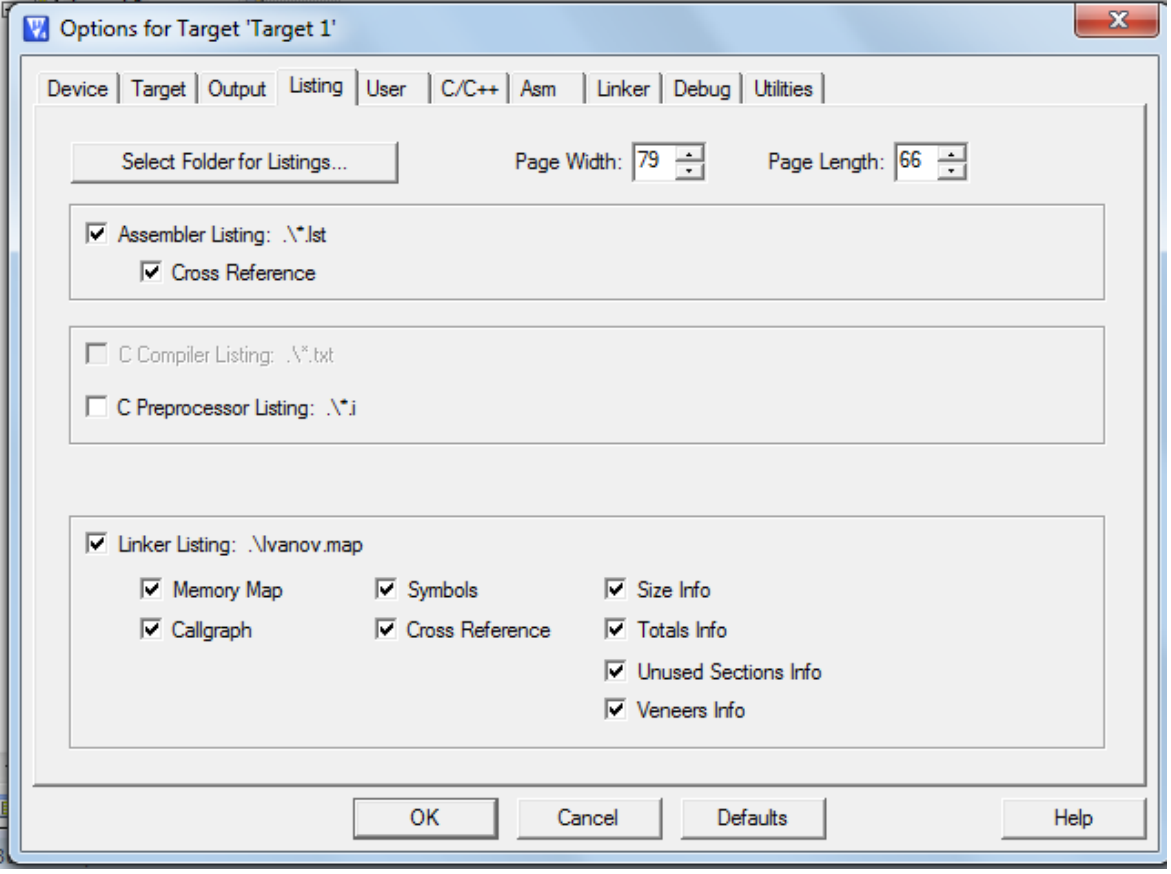

Рисунок .

## **User**

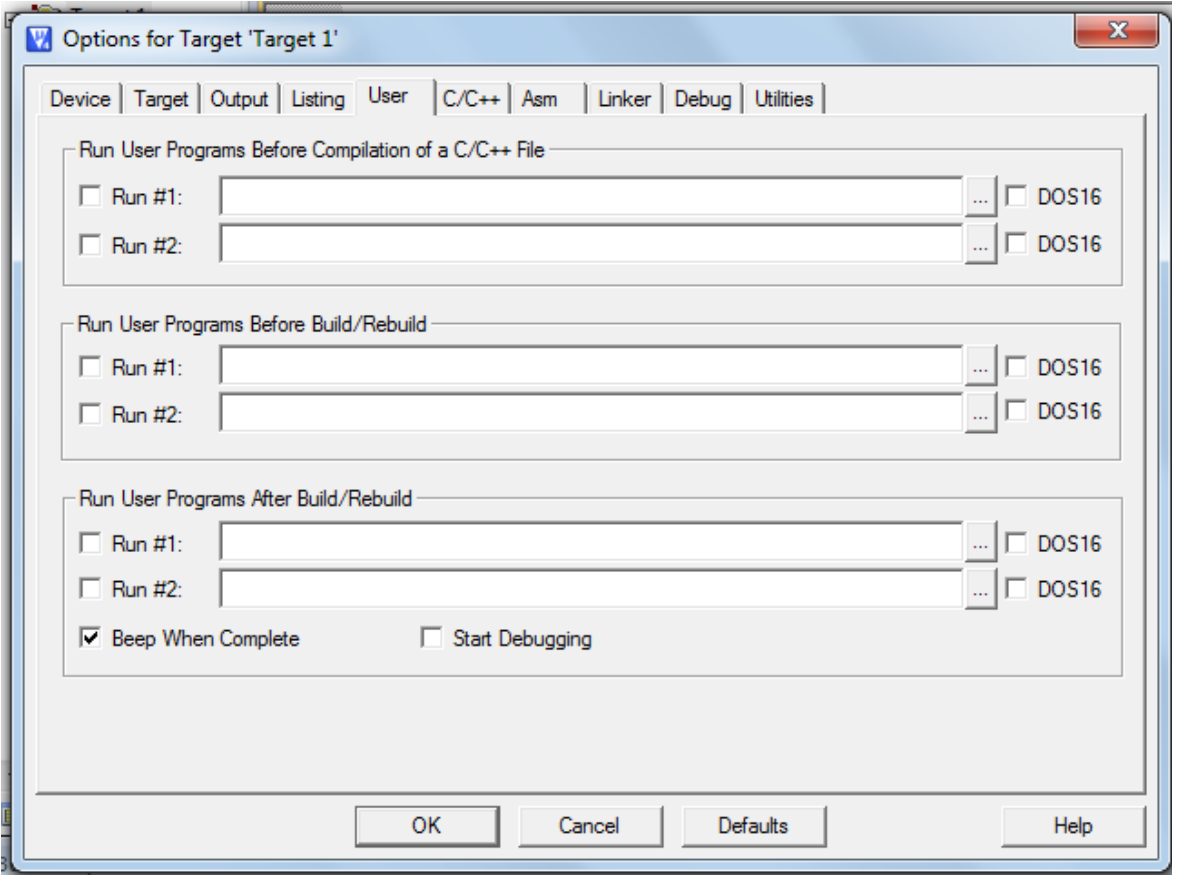

Рисунок .

## **C/C++**

Окно установки параметров транслятора С++.

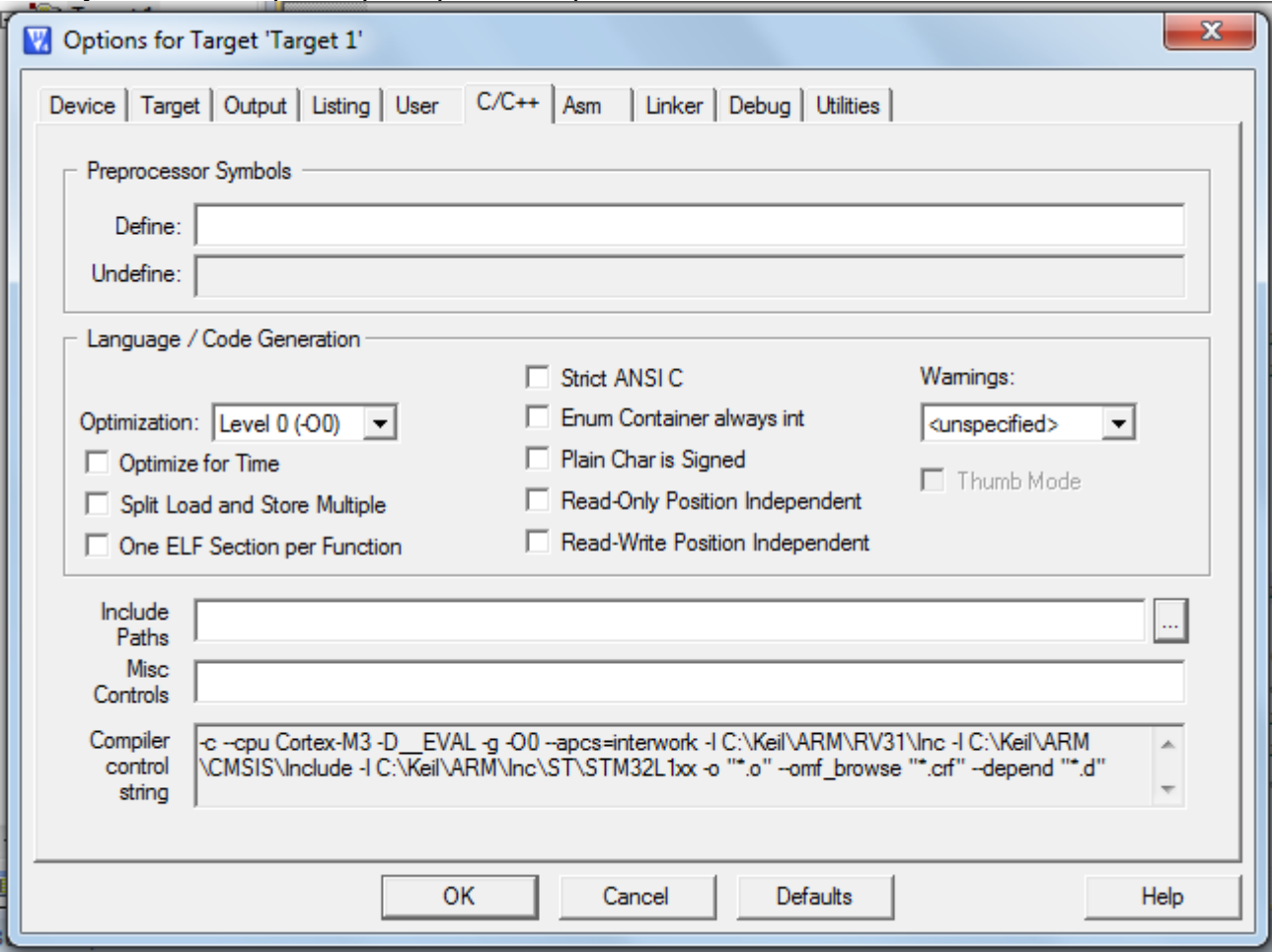

Рисунок .

## **Asm**

## Окно установки параметров транслятора с языка ассемблера.

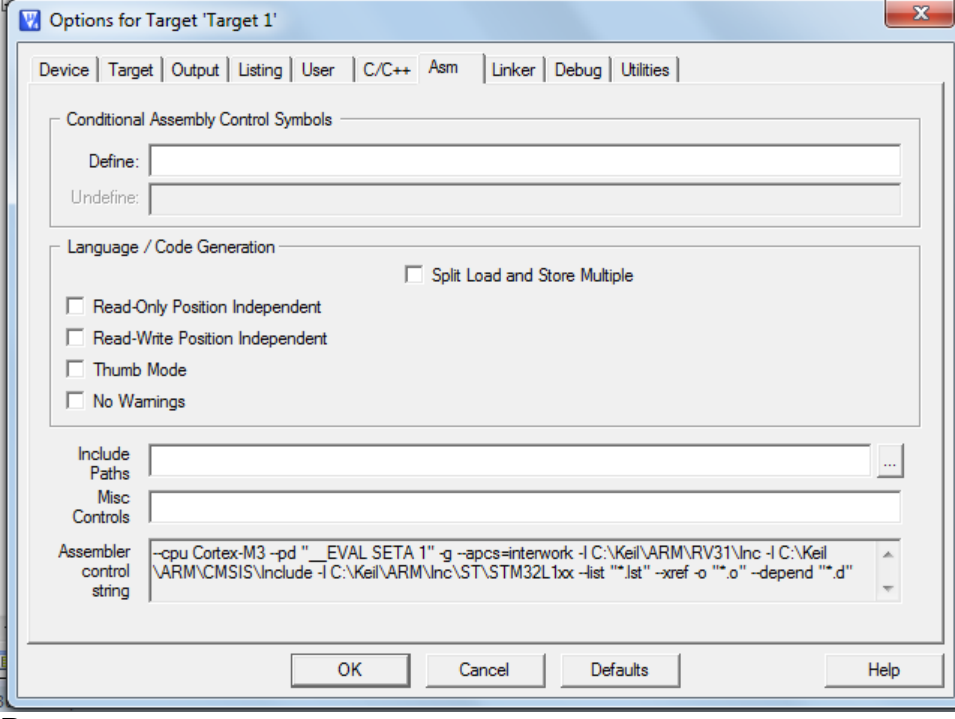

Рисунок .

**Linker**

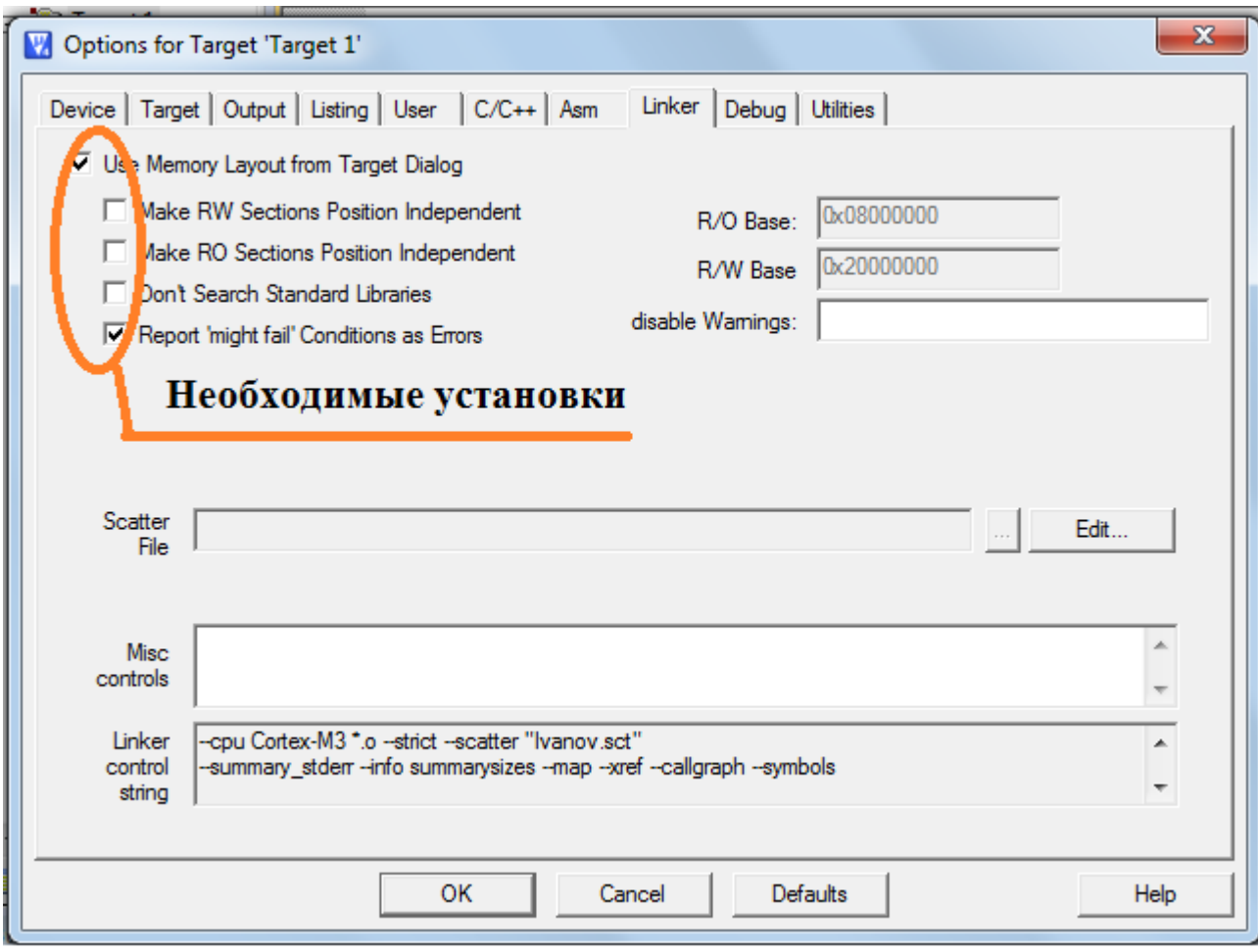

Рисунок .

## **Debug**

В данном окне можно выбрать режимы:

Use Simulation - режим симуляции выбранного МК.

Use - отладка с помощью отладочной платы. (STM32L-DISCOVERY)

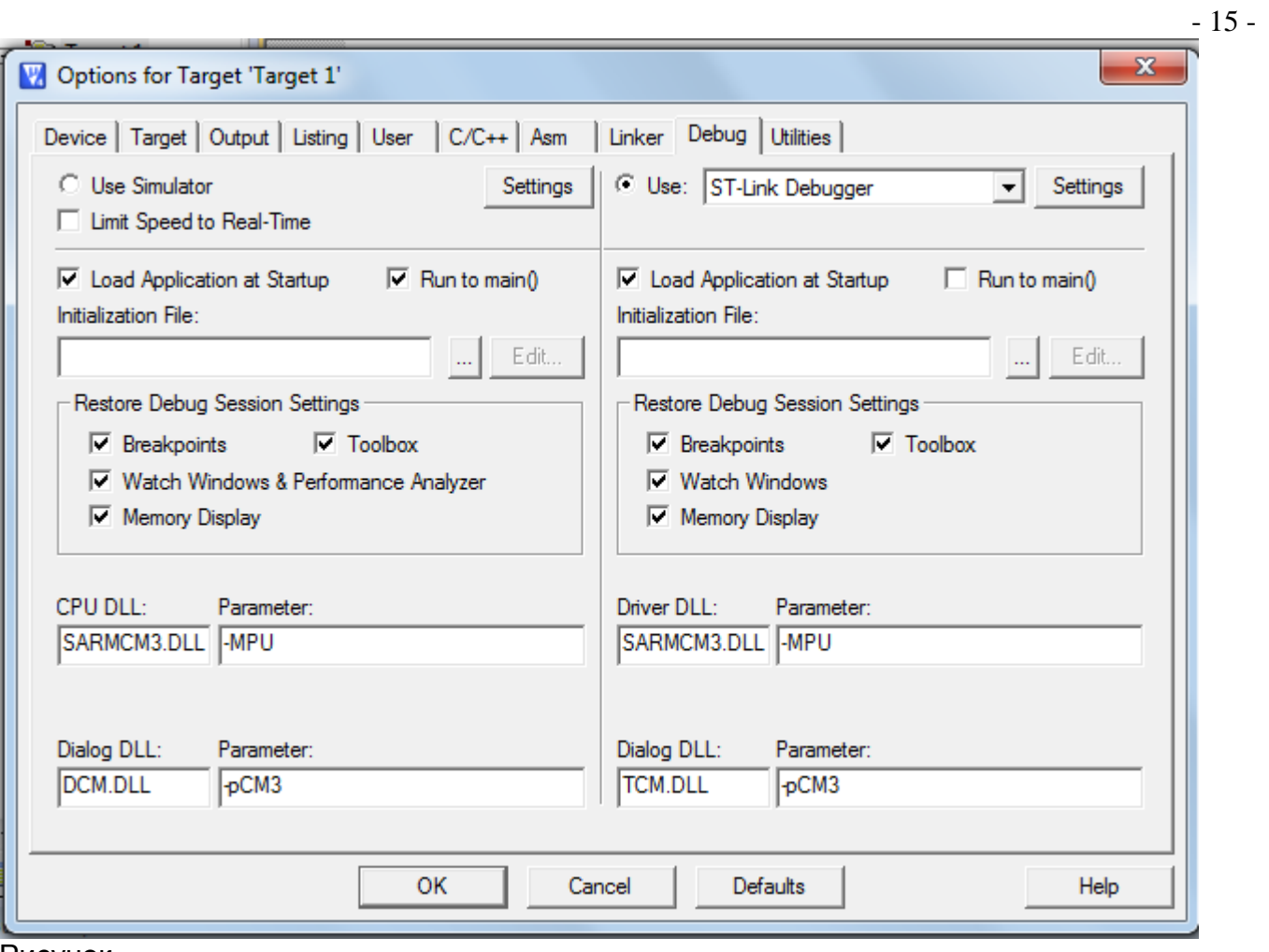

Рисунок .

## **Utilites**

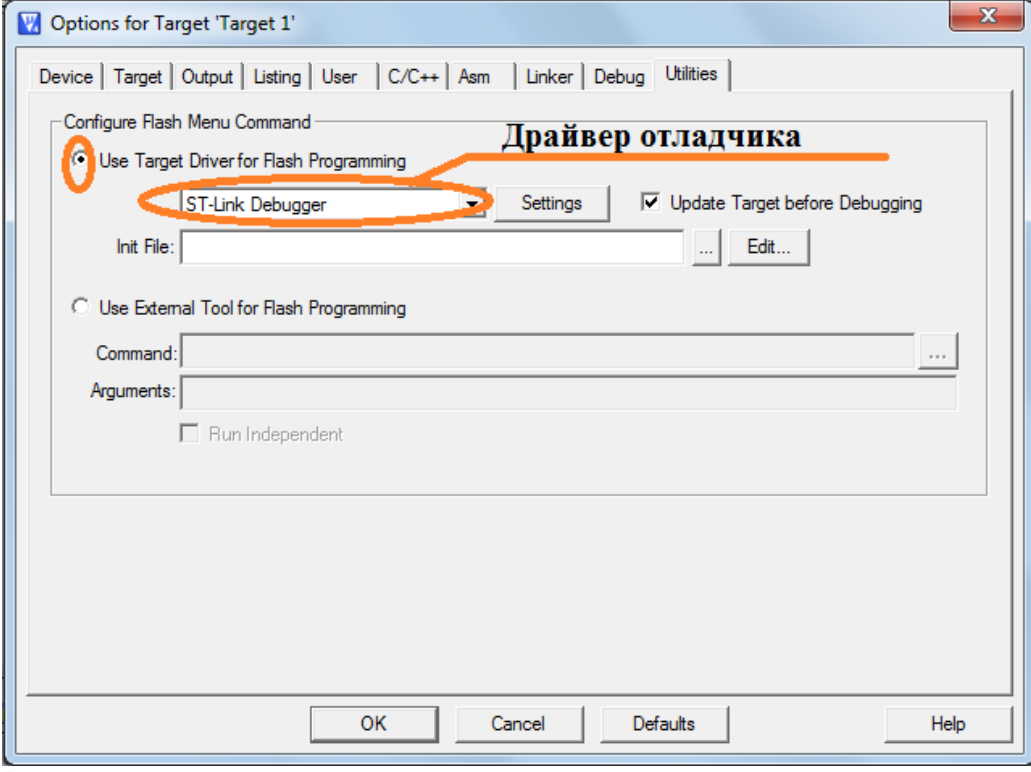

Рисунок .

В этом окне устанавливается имя драйвера, с помощью которого будет отлаживаться МК система.

Настройки выполнены. Можно приступать к написанию программы на языке ассемблер.

В созданный ассемблерный файл скопируем содержимое файла Shablon\_lab\_1.asm. Удаляем небольшой демонстрационный пример, находящийся между двумя строками комментариев. (Начало и конец программы пользователя). На освободившемся пространстве запишем нашу программу.

Программу необходимо компилировать и линковать. Это можно сделать двумя способами:

1. Найти в панели инструментов кнопку

2. Выполнить следующие действия: Project - Rebuild all Target files.

Если в программе имеются синтаксические ошибки, то транслятор укажет номер строки программы с ошибкой. Исправте все выявленные ошибки и повторите трансляцию.

После устранения всех ошибок запишем программу в память МК нажав кнопку  $\frac{d}{dx}$  на панели инструментов, либо выполнить Debug - Start/Stop Debug Session либо Ctrk+F5. На экране появляется окно с дисассемблированной программой и окно с содержимом регистового файла.

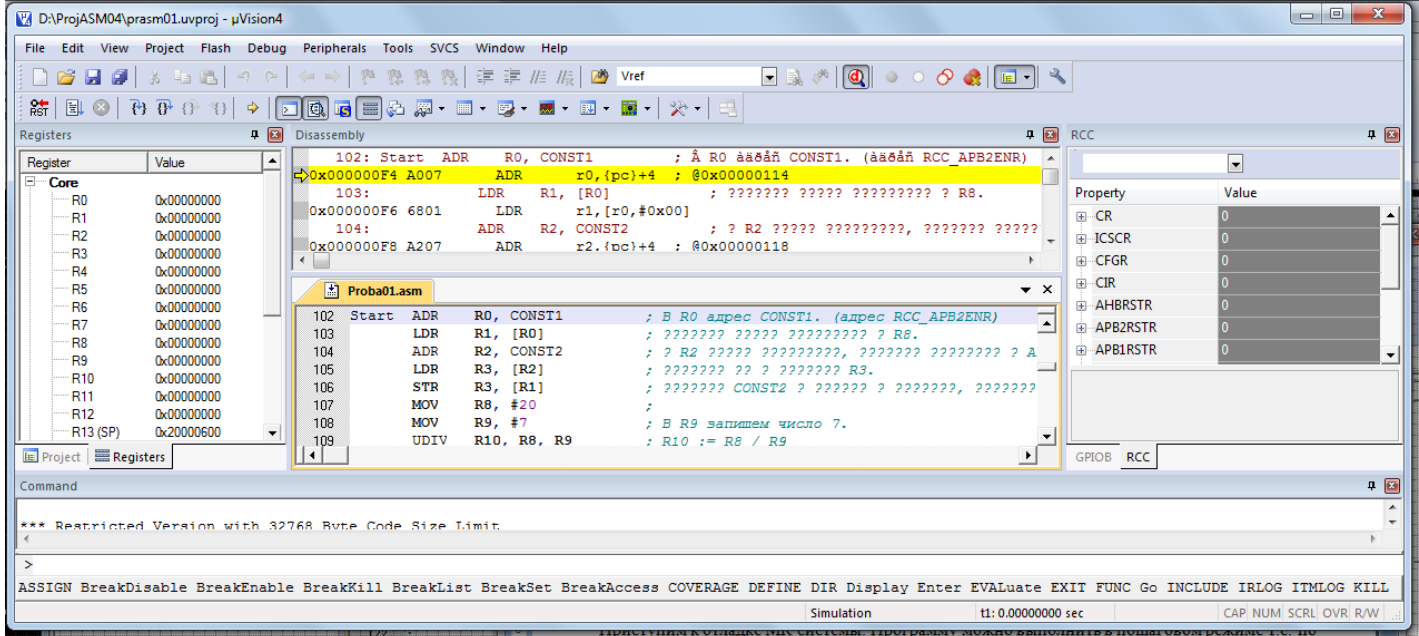

приступим к отладке тих системы, программу можно выполнить в пошат<br>Один и приступные данни так выполнания можно посмотрать в разнетровом файла Приступим к отладке МК системы. Программу можно выполнить в пошаговом режиме т.е. по одной команде. Результат выполнения можно посмотреть в регистровом файле. Программу можно выполнить:

 $\left\{\frac{R}{l}\right\}$  - по одной команде,

 $\boxed{0^+}$  - по одной команде в основной программе; процедура выполняется как одна команда,

- выполнить и остановиться,
- $\mathbb{R}$  выполнить до курсора.

**Системы тактирования RCC (модуль Reset and clock control).**

Смещение адреса этого регистра относительно базового адреса порта равно 0х18. После сброса микроконтроллера в этом регистре устанавливаются следующие значения 0x0000 0000.

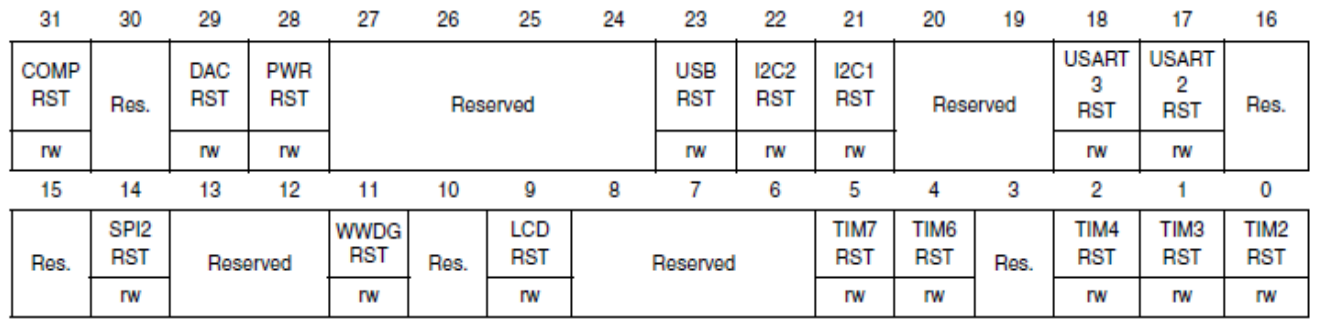

- 17 -

## **Порты ввода/вывода (GPIO).**

Порты ввода/вывода микроконтроллера предназначены для приема данных с датчиков (температуры, давления, влажности и т.д.) и вывода преобразованных данных. Количество портов ввода/вывода (GPIO) зависит от типа микроконтроллера. Порты микроконтроллеров STM32 имеют по16 линий. кажда линия может быть сконфигурирлована как наввод (аналоговый или цифровой) так и на вывод. Для настройки линий портов на ту или иную функцию служат регистры конфигурации.

## **Регистры конфигурации порта.**

GPIO каждый порт входа/выхода имеет 4 тридцатидвухразрядных регистра конфигурации: 1. (GPIOx\_MODER,

- 2. GPIOx\_OTYPER,
- 3. GPIOx\_OSPEEDR,
- 4. GPIOx\_PUPDR).
- Два тридцатидвухразрядных регистра данных
- 5. GPIOx\_ID
- 6. GPIOx\_ODR).

7. тридцатидвухразрядный комплект/переустановленный регистр (GPIOx\_BSRR),

8. трицатидвухразрядный фиксирующий регистр (GPIOx\_LCKR) ,

9. трицатидвухразрядный REZERVNый регистр выбора функции 2 (GPIOx\_AFRH и GPIOx\_AFRL).

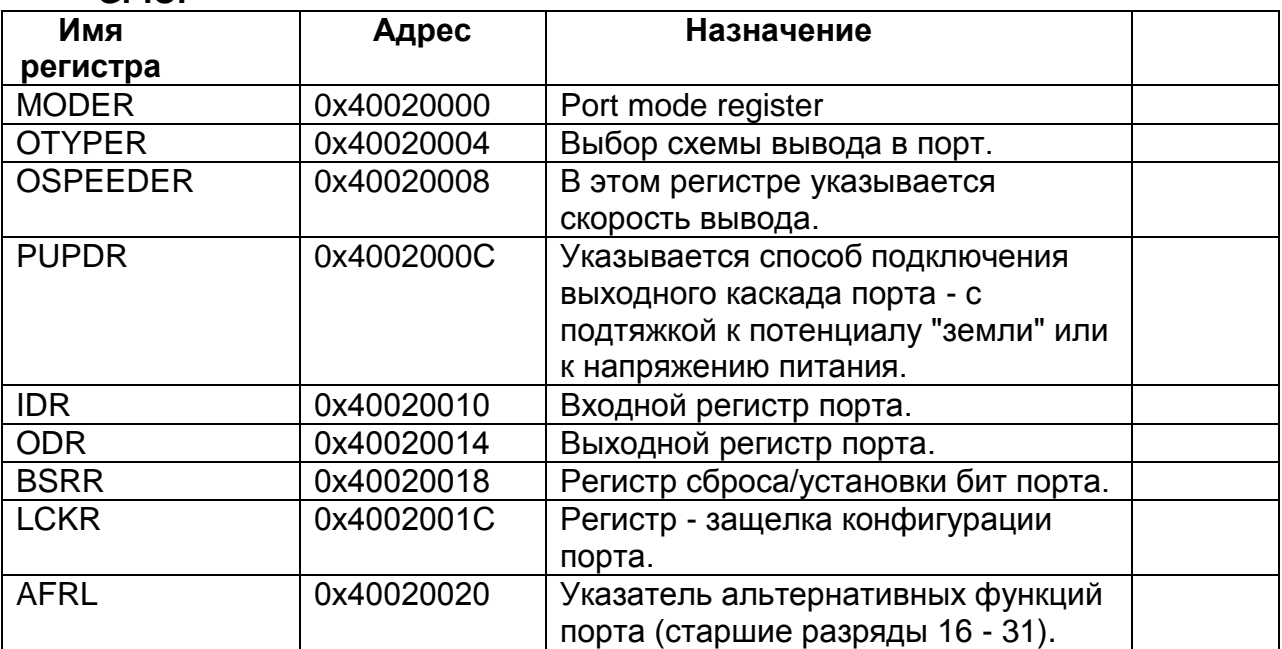

**GPIO.**

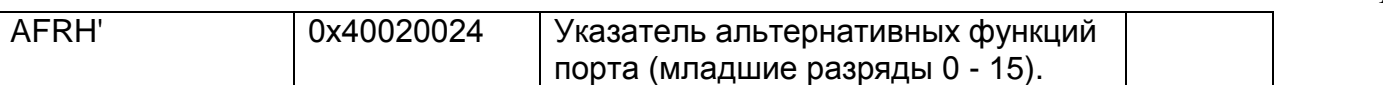

### **Регистр GPIOx\_MODER**

Смещение адреса этого регистра относительно базового адреса порта равно 0х00. После сброса микроконтроллера в этом регистре устанавливаются следующие значения:

0xA800 0000 для порта A

0x0000 0280 для порта B

0x0000 0000 для всех остальных портов.

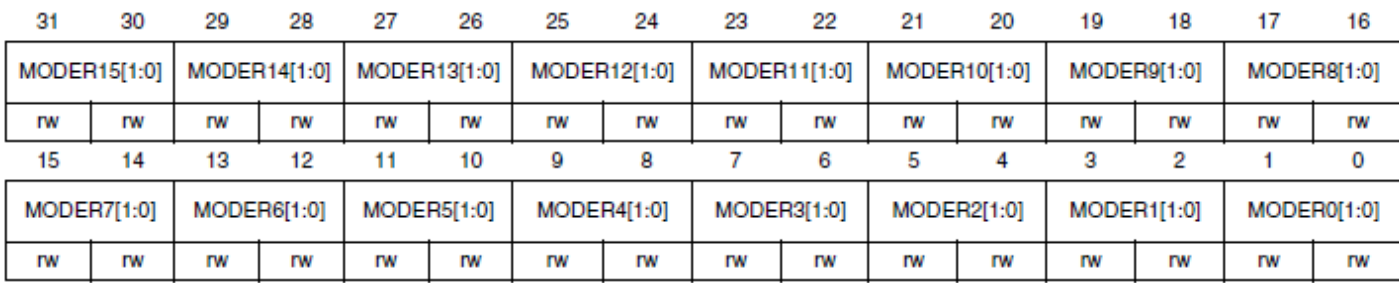

Биты 2у и 2у+1 регистра MORERy задают режим работы каждого вывода порта:

00 - ввод информации,

01 - вывод информации,

10 - альтернативные функции,

11 - аналоговые данные.

### **Регистр GPIOx\_OTYPER.**

Смещение адреса этого регистра относительно базового адреса порта равно 0х04. После сброса микроконтроллера в этом регистре устанавливаются следующие значения:

0x0000 0000 для всех портов.

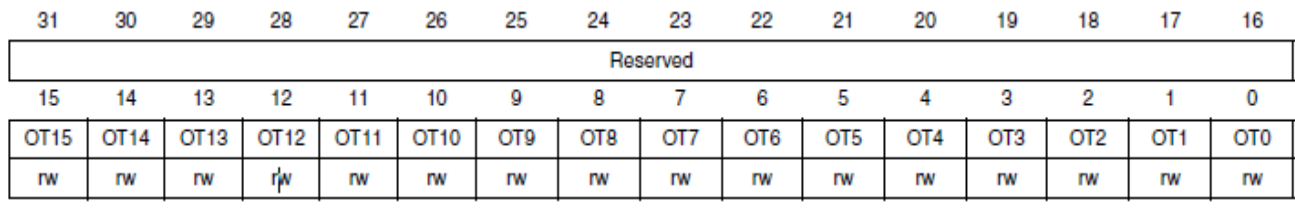

Биты 31 - 16 зарезервированы для будущих расширений.

Биты 15 - 0 **OTYPERy[1:0]: PORTx** задают тип вывода в ножку порта (y = 0..15) Бит может принимать следующие значения:.

0 - push-pull выход (устанавливается при сбросе микроконтроллера)

1 - выход с открытым стоком.

### **Регистр GPIOx\_OSPEEDER.**

Смещение адреса этого регистра относительно базового адреса порта равно 0х08. После сброса микроконтроллера в этом регистре устанавливаются следующие значения:

0х0000 00С0 для порта В,

0x0000 0000 для всех портов.

![](_page_18_Picture_174.jpeg)

## Биты 2y и 2y+1 **OSPEEDRy[1:0]: PORTx** (y = 0..15)

Эти биты задают скорость вывода для каждой ножки порта:

00 - 400 kHz,

 $01 - 1$  MHz.

10 - 10 MHz,

11 - 40 MHz, если емкостьСн не более 50 pF (50 MHz, если Сн менее 30 pF).

## **Регистр GPIOx\_PUPDR.**

Смещение адреса этого регистра относительно базового адреса порта равно 0х0С. После сброса микроконтроллера в этом регистре устанавливаются следующие

значения:

0х6400 0000 для порта А,

## 0х0000 0100 для порта В,

0x0000 0000 для всех портов.

![](_page_19_Picture_217.jpeg)

## Биты 2y и 2y+1 **PUPDRy[1:0]: POTRx** (y = 0..15)

Значения этих бит:

00 - подтягивающие резисторы не включены,

01 - включен резистор подтягивающий вывод к напряжению питания,

10 - включен резистор подтягивающий вывод к напряжению "земли",

11- резерв.

### **Регистр GPIOx\_IDR**

Регистр входных данных.

Смещение адреса этого регистра относительно базового адреса порта равно 0х10. После сброса микроконтроллера в этом регистре устанавливается следующее

#### значение:

0x0000 хххх

![](_page_19_Picture_218.jpeg)

Биты 0 - 15 этого регистра доступны только для чтения.

Биты 16 -31 - резерв.

### **Регистр GPIOx\_ODR**

Регистр выходных данных.

После сброса микроконтроллера в этом регистре устанавливается следующее значение:

0x0000 0000 для всех портов.

![](_page_19_Picture_219.jpeg)

Биты 0 - 15 этого регистра доступны как для записи так и для чтения.

## Задание:

- 1. Составить программу вычисления по формуле согласно варианту из таблицы 1 Программу составить на языке «Ассемблер» для микроконтроллера ARM CORTEX МЗ. Вывод результата произвести в указанный в задании порт. Числовые данные переменных а и b разместить в команде, остальные в памяти программ.
- 2. Отладить программу, используя симулятор Keil µVision в режиме Use Simulation и с использованием отладочной платы STM32L-DISCOVERY.
- 3. Выполнить составленную программу в пошаговом режиме. Дать объяснение результатам выполнения каждой арифметической команды и состоянию регистра.
- 4. Вывести результат расчета по формуле в указанный порт. Выведенный результат перевести из шестнадцатеричной системы счисления в десятичную.
- 5. Составить отчет.
- 6. Зашитить работу.

![](_page_20_Picture_50.jpeg)

Все числовые значения таблицы 1 заданы в десятичной системе счисления.

## <span id="page-20-1"></span><span id="page-20-0"></span>Приложение №1 Структурная схема микроконтроллера ARM Cortex M3.

![](_page_21_Figure_1.jpeg)

## <span id="page-21-0"></span>**Приложение №2 Внутренние регистры МК ARM.**

Внутренние регистры МКARM можно классифицировать следующим образом:

- 1. Регистровый файл ЦПУ или регистры общего назначения (РОН).
- 2. Регистр статуса ЦПУ xPSR.
- 3. Регистры управления периферийными устройствами.

ЦПУ с ядром ARM выполнено по RISC архитектуре. Перед выполнением арифметической или логической операции операнды необходимо поместить в регистровый файл. Регистровый файл состоит из шестнадцати 32-битных регистров. Регистры R0 - R12 используются для хранения значений переменных. Регистр R13 - указатель вершины стека. R14 - регистр связи, используется для хранения адреса возврата из процедуры. И, наконец регистр R15 - является программным счетчиком.

![](_page_22_Picture_276.jpeg)

Указатель стека. Регистр связи. Программный счетчик.

## **Приложение №3**

Система команд Thumb-2 микроконтроллеров ARM Cortex M3.

#### **[Арифметические операции](http://stm32asm.ru/pdf/assembler/math.pdf)**

![](_page_22_Picture_277.jpeg)

#### **[Умножение. Деление.](http://stm32asm.ru/pdf/assembler/mul_div.pdf)**

**MUL MLA MLS R0 = R1 x R2 R0 = (R1 x R2) + R3 R0 = R3 - (R1 x R2) UMULL RLo, RHi = R2 x R3 UMLAL RLo, RHi += R2 x R3 SMULL RLo, RHi = R2 x R3 SMLAL RLo, RHi += R2 x R3 UDIV R0 = R1 / R2 SDIV R0 = R1 / R2**

**Умножение. 32bit результат Умножение и сложение Умножение и вычитание Умножение. 64bit результат Умножение и сложение Умножение со знаком. 64bit результат Умножение со знаком и сложение Деление без знака Деление со знаком**

**N, Z S**

#### **[Доступ к памяти](http://stm32asm.ru/pdf/assembler/memory.pdf)**

**ADR ADR R0, label +/- 12bit LDR STR LDRB R0, [R1] - без инкремента LDR R0, [R1, #8bit const.]! - прединкремент LDR R0, [R1], #8bit const. - постинкремент STRB R0, [R1], #1 LDR LDR R0, [R1, R2, {LSL#0..3}] STR STR R0, [R1, R2, {LSL#0..3}] LDR LDR R0, label LDRD LDRD R0, R1, label LDRT STRT LDRD LDRD R0, R1, [R2], #10bit const. - постинкремент STRD LDRD R0, R1, [R2] - без инкремента LDRD R0, R1, [R2, #10bit const.]! - прединкремент STRD R0, R1, [R2] LDM STM LDM R0, {R1-R3} LDM R0!, {R1-R3} - постинкремент R0 IA, DB, FD, EA - см. описание PUSH PUSH {R0, R2-R7, R12} POP POP {R0, R2-R7, R12} Загрузка/чтение из стека LDREX LDREX R1, [R2, #10bit const.] STREX STREX R0, R1, [R2, #10bit const.] CLREXCLREX (без параметров) Сброс признака эксклюзивного доступа.**

#### **[Перемещение и обработка данных](http://stm32asm.ru/pdf/assembler/move.pdf)**

**MOV MVN MOV R0, R1 MOV R0, 16bit const. MVN R0, R1 Загрузка/перемещение регистров Загрузка 16-бит в мл. полуслово, сброс старшего Перемещение регистра с инверсией N, Z, C, V S MOVT MOVT R0, 16bit const. Загр. 16bit в старшее полуслово. Младш. остаётся без изменений. CMP CMP R0, R1 CMN CMN R0, R1 Сравнение Сравнение с противоположным знаком N, Z, C, S V TST TST R0, Operand2 Проверить значение битов по маске N, Z, C S**  $T$  **N**, Z S **REV REV16 REVSH RBIT REV R0, R1 Изменение порядка битов или байтов в слове CLZ CLZ R0, R1 Подсчет количества ведущих нулей**

#### **[Логические операции](http://stm32asm.ru/pdf/assembler/logic.pdf)**

**AND И ORR ИЛИ EOR Исключающее ИЛИ BIC Сброс битов по маске. И-НЕ 1 в маске сбрасывает биты ORN ИЛИ-НЕ**

#### **0 в маске сбрасывает биты. Второй Operand2 для всех команд 1 в маске устанавливает биты 1 в маске инвертирует биты 0 в маске устанавливает биты**

#### **[Операции сдвига](http://stm32asm.ru/pdf/assembler/shift.pdf)**

![](_page_23_Picture_506.jpeg)

#### **[Ветвление. Подпрограммы.](http://stm32asm.ru/pdf/assembler/subprogramm.pdf)**

**B B label Переход к метке BX BX R0 Переход по адресу в регистре BL BL label Выполнить подпрограмму label Выполнить подпрограмму по адресу в регистре BX LR BX LR Возврат из подпрограммы CBZ CBZ R0, label CBNZ CBNZ R0, label Переход, если R0 = 0 Переход, если R0 != 0 TBB TBB [R0, R1] TBH TBH [R0, R1, LSL #1] Табличный переход по индексу. Короткий переход. Длиннй переход**

**ADR.W R0, label +/- 32bit Загрузка адреса метки в регистр.**

**Загрузка/сохранение регистра в режиме адресации со смещением. B=байт, SB=байт со знаком (только загрузка) H=полуслово, SH=полуслово со знаком (только загрузка) Смещение задаётся третьим регистром. B, SB, H, SH работают аналогично Смещение задаётся адресом метки. B, SB, H, SH работают аналогично Невозможно применить к STR/STRD. Непривилегированный доступ. Аналогичны простому LDR/STR.**

**Загрузка/сохранение двух регистров в режиме адресации со смещением. Константа должна быть кратна 4.**

**Загрузка/сохранение множества регистров. IA - с увеличением адреса DB - с уменьшением адреса.**

**Эксклюзивное чтение/запись регистра. B=байт, H=полуслово.**

**N, Z, C S**

#### Работа с битовыми полями

![](_page_24_Picture_54.jpeg)

#### Преобразование данных с насыщением

SSAT SSAT Rd, #n, Rm {, shift #s} Число со знаком в число со знаком,<br>USAT USAT Rd, #n, Rm {, shift #s} Число со знаком в число без знака

#### Управление системой

![](_page_24_Picture_55.jpeg)

#### Суффиксы условного исполнения

![](_page_24_Picture_56.jpeg)

#### Встроенные псевдоинструкции компиллятора

![](_page_24_Picture_57.jpeg)

## Поле Условия

В режиме ARM все команды выполняются в зависимости состоянию регистра CPSR и поля условия самой команды. Это поле (биты 31:28) содержит условие, при которых команда будет выполнена. Если флаги С, N, Z и V установлены (сброшены) согласно коду поля условия, то команда будет выполнена, в противном случае эта команда будет проигнорирована.

 $\mathsf Q$ 

Всего существуют 16 различных условий, каждое из которых определяется двухсимвольным суффиксом, добавляемым к мнемонике команды. Например, команда переход (Branch - "B" в ассемблере) становится командой перейти, если равно - BEQ (Branch if Equal), которая означает, что переход будет выполнен, если установлен флаг Z.

Практически можно использовать только 15 различных условий, 16-е условие (1111) зарезервировано и не применяется.

При отсутствии в мнемонике команды условия выполнения или установлен суффикс AL, то эта команда будет выполнена безусловно, независимо от состояния флагов условия (регистр CPSR).

![](_page_25_Picture_77.jpeg)

#### Перечень кодов условий выполнения

## Приложение №4 Директивы ассемблера. Директива AREA.

Директива AREA позволят создать программу, состоящую из нескольких сегментов: сегменты кода программы, сегменты данных.

Синтаксис:

AREA sectionname{, attr}{, attr}...

sectionname - имя сегмента. Имя сегмента может быть любым. Если имя начинается не с буквы, то такое имя записывается между вертикальными линиями.

attr - задает атрибуты сегмента. Если атрибутов несколько, то они разделяются запятой. CODE - этот атрибут указывает на то, что за директивой AREA, где он расположен

следуют сегмент содержащий команды МК.

DATA - описывает сегмент данных.

READONLY - сегмент только для чтения.

READWRITE - сегмент области памяти, предназначенной как для чтения так и для записи.

ALIGN = выражение - этот атрибут задает выравнивание сегмента. Выражением может быть целое число n в интервале от 0 до 31. Выравнивание осуществляется по границе 2<sup>^</sup>n. Если данный атрибут не задан, выравнивание осуществляется на границе 2 байт.

 $-25-$ 

Не используйте ALIGN = 0 или ALIGN = 1 для сегмента кода с командами ARM. Не используйте ALIGN = 0 для сегмента кода с командами THUMB.

COMMON - это общий сегмент данных. В данном сегменте должны содержаться оды команд или данные. При сборке программы компоновщиком (Link-ром) данная область памяти заполняется нулями. Все общие области с одинаковыми именами будут находится в одной и той же области памяти.

# **Приложение № 5.**

## **Карта памяти МК ARM Cortex M3**

![](_page_26_Figure_5.jpeg)

## **Распределение памяти МК STM32L15x**.

Объем адресного пространства - 4 Гб RAM : до16 Kб FLASH : до128 Kб Data EEPROM: до 4 Kб Режимы загрузки.

В зависимости от конфигурации загрузки, встроенная Flash –память, системная память или встроенная SRAM –память доступна с адреса @0x00(remapping). Системная память и встроенная SRAM –память может также доступной с @0x00 адреса программно, установкой специальных бит.

![](_page_27_Picture_169.jpeg)

![](_page_27_Figure_2.jpeg)

# **Приложение № 6.**

**Системы тактирования (модуль Reset and clock control** (**RCC**)). Регистры RCC.

# **Приложение № 7.**

## **Литература.**

- 1. П.П. Редькин. 32/16-битные микроконтроллеры ARM7 семейства AT91SAM7 фирмы ATMEL. Руководство пользователя. Москва, издательский дом «Додека ХХI». 2008.
- 2. Б. Пахомов. С/С++ и MS Visual C++ 2008 для начинающих. Санкт-Петербург, «БХВ-Петербург» 2009.
- 3. Joseph Yiu. The Defi nitive Guide to the ARM Cortex-M3.

4. RM0038. Reference manual. STM32L151xx and STM32L152xx advanced ARM-based 32-bit MCUs.